**SUN2000-(600W-P, 450W-P2) Smart PV-**

**Optimierer**

# **Kurzanleitung**

**Ausgabe: 02 Teilenummer: 31500GLF Datum: 20.02.2022**

**HUAWEI** 

**HUAWEI DIGITAL POWER TECHNOLOGIES CO., LTD.** 

### **1 Produktüberblick**

Der Smart PV-Optimierer ist ein DC/DC-Umwandler, der auf der Rückseite von PV-Modulen in einer PV-Anlage montiert wird. Er verwaltet den maximalen Leistungspunkt (MPP) jedes PV-Moduls, um den Energieertrag der PV-Anlage zu verbessern, und führt die Funktionen wie das Herunterfahren einzelner Module und das Management einzelner Module aus.

### **SUN2000-600W-P (kurzes Eingangskabel) / SUN2000-450W-P2**

Die Länge des zusammen mit dem Optimierer gelieferten Eingangsstromkabels beträgt 150 mm. Wählen Sie PV-Module mit einer geeigneten Kabellänge aus, um sicherzustellen, dass der Optimierer mit den PV-Modulen verbunden werden kann.

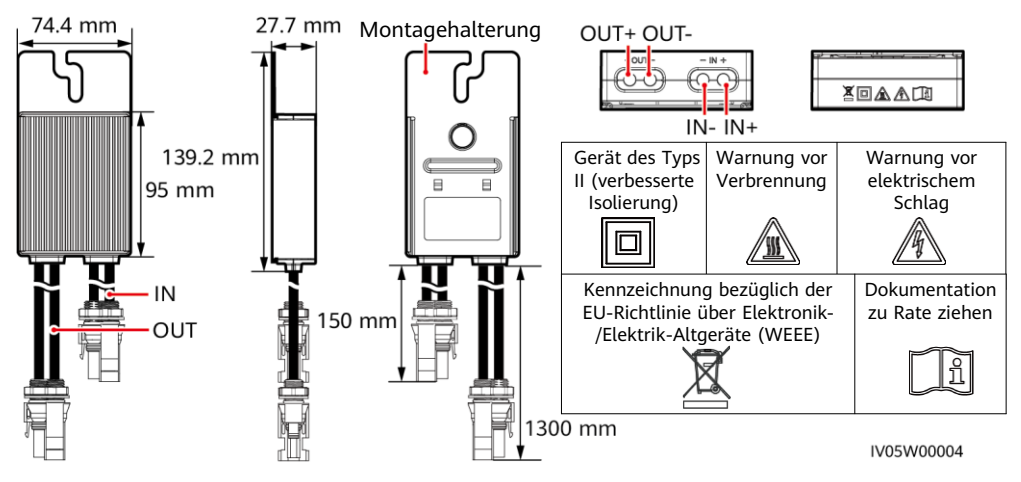

### **SUN2000-600W-P (langes Eingangskabel)**

Die Länge des zusammen mit dem Optimierer gelieferten Eingangsstromkabels beträgt 1000 mm. Wählen Sie PV-Module mit einer geeigneten Kabellänge aus, um sicherzustellen, dass der Optimierer mit den PV-Modulen verbunden werden kann.

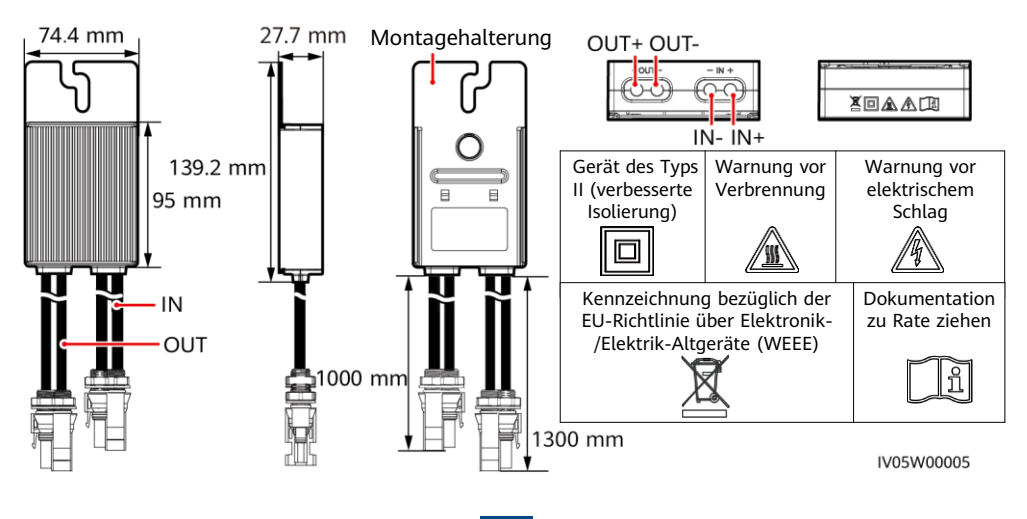

**1**

### **2 Installieren des Geräts**

### **2.1 Installationsanforderungen**

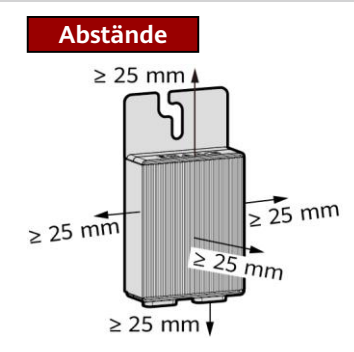

1. Installieren Sie die Optimierer nicht an einer Position, die zwei Stunden oder länger in Wasser getaucht sein könnte.

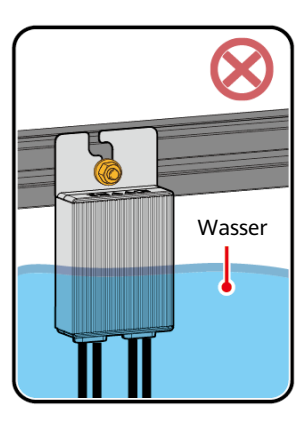

3. Durchtrennen Sie nicht die mit den Optimierern gelieferten Kabel. Andernfalls erlischt die Garantie.

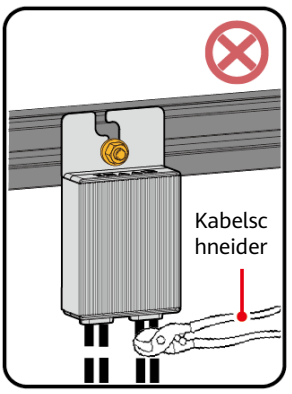

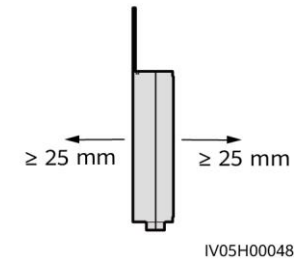

2. Unsachgemäßer Betrieb während der Installation und die Ausführung von Optimierern können einen Brand verursachen. Lagern Sie keine brennbaren oder explosiven Materialien im Installationsbereich.

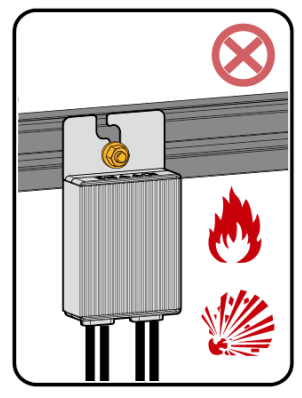

4. Vermeiden Sie direkte Sonneneinstrahlung.

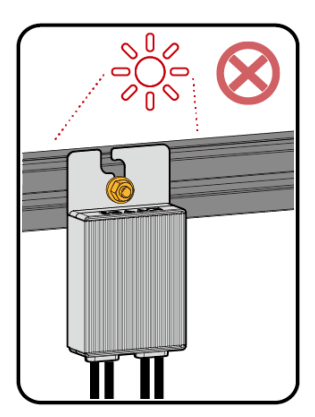

### **2.2 Installation des Optimierers**

20 mm

IV05W00003

 $24$  mm  $20 \text{ mm}$ 

 $M8$ 

#### **HINWEIS**

Planen Sie die Installationsposition des Optimierers entsprechend, um sicherzustellen, dass die Kabel zwischen dem Optimierer und dem PV-Modul und zwischen benachbarten Optimierern ordnungsgemäß angeschlossen werden können und die maximale Kommunikationsreichweite zwischen dem Optimierer und dem Solarwechselrichter nicht 350 m überschreitet.

1. Nachdem Sie sich für eine Installationsposition des Optimierers entschieden haben, entfernen Sie das SN-Etikett vom Optimierer und befestigen Sie es an der physischen Layoutvorlage. Weitere Informationen finden Sie in den Anweisungen auf der Rückseite der physischen Layoutvorlage.

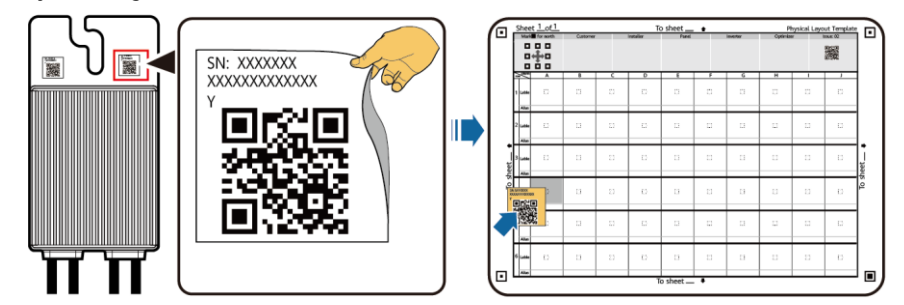

IV05H00042 2. Installieren Sie den Optimierer gemäß dem ausgewählten Installationsmodus.

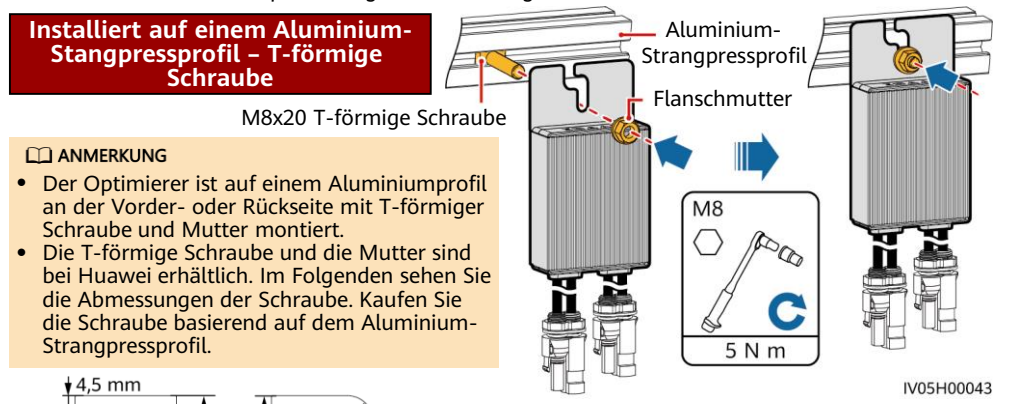

#### **Installiert auf einem PV-Modulrahmen – Schraubenbaugruppe**

#### **CO ANMERKUNG**

- Vergewissern Sie sich vor der Installation, dass auf dem PV-Modulrahmen ein Montageloch freigelassen wurde.
- Bereiten Sie die Schraubenbaugruppe und die Mutter selbst vor. Vergewissern Sie sich, dass die Schraubenlänge den Installationsanforderungen des PV-Modulrahmens entspricht.

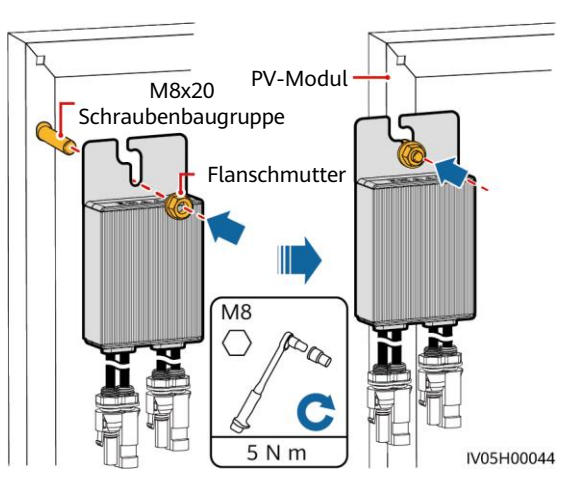

#### **Auf einem PV-Modul installiert Rahmen – Rahmenhalterung Halterung (an Vorderseite montiert)**

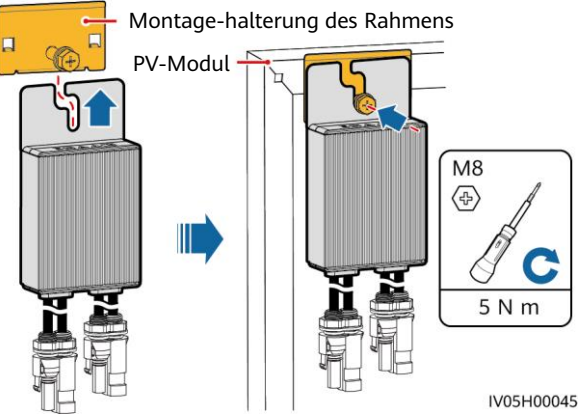

#### **HINWEIS**

- Drücken Sie die Befestigungslasche des Optimierers nicht gegen die Positionierungsstange der Montagehalterung des Rahmens.
- Kaufen Sie die Montagehalterung des Rahmens bei Huawei separat.
- Installieren Sie das PV-Modul, nachdem der Optimierer montiert ist.

### **3 Installieren der Kabel des Optimierers**

#### **HINWEIS**

Achten Sie darauf, dass die Eingangs- (IN) und Ausgangskabel (OUT) des Optimierers korrekt angeschlossen sind. Werden sie verpolt angeschlossen, kann es zu Schäden am Gerät kommen.

- 1. Verbinden Sie das Eingangskabel (IN) des Optimierers mit der Anschlussdose des PV-Moduls.
- 2. Verbinden Sie die positive Sonde des Multimeters mit der positiven Ausgangsklemme des Optimierers und die negative Sonde mit der negativen Ausgangsklemme. Überprüfen Sie die Ausgangsspannung und den Widerstand eines einzelnen Optimierers.

Anschlussdose des PV-Moduls

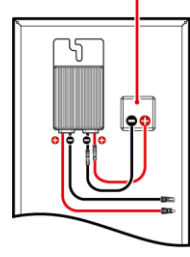

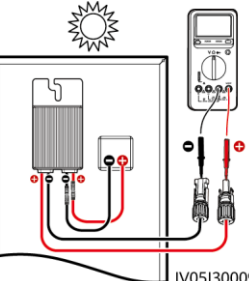

- Die Spannung V1 beträgt 0 V.
- Der Widerstand R1 beträgt 1 kΩ ( $\pm$ 10 %).

Wenn die Sonden umgekehrt angeschlossen werden, ist der gemessene Widerstand kleiner, als wenn die Sonden richtig angeschlossen werden, was weniger als 0,9 kΩ sein kann.

IV05I30009

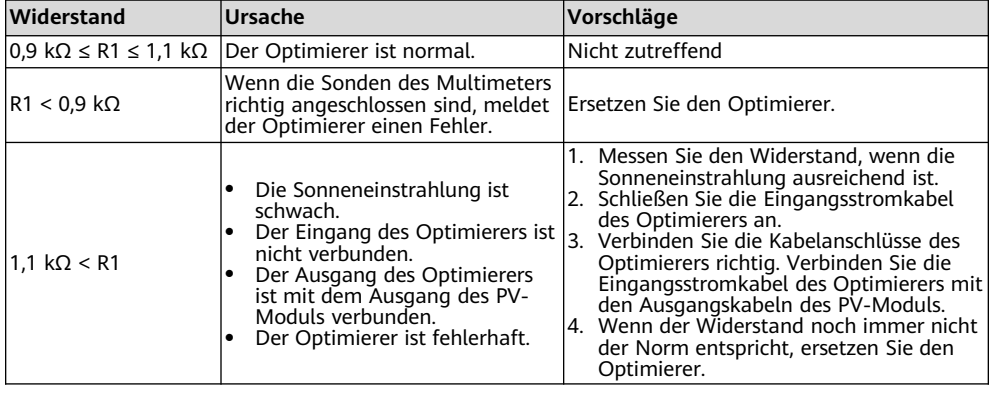

#### **ED ANMERKUNG**

Die Messgenauigkeit des Ausgangswiderstands des PV-Strings ist von der Widerstandseinstellung des Multimeters abhängig. Wählen Sie die niedrigste Widerstandseinstellung, die die Messanforderungen erfüllt.

### **Häufige Ausnahmeszenarien**

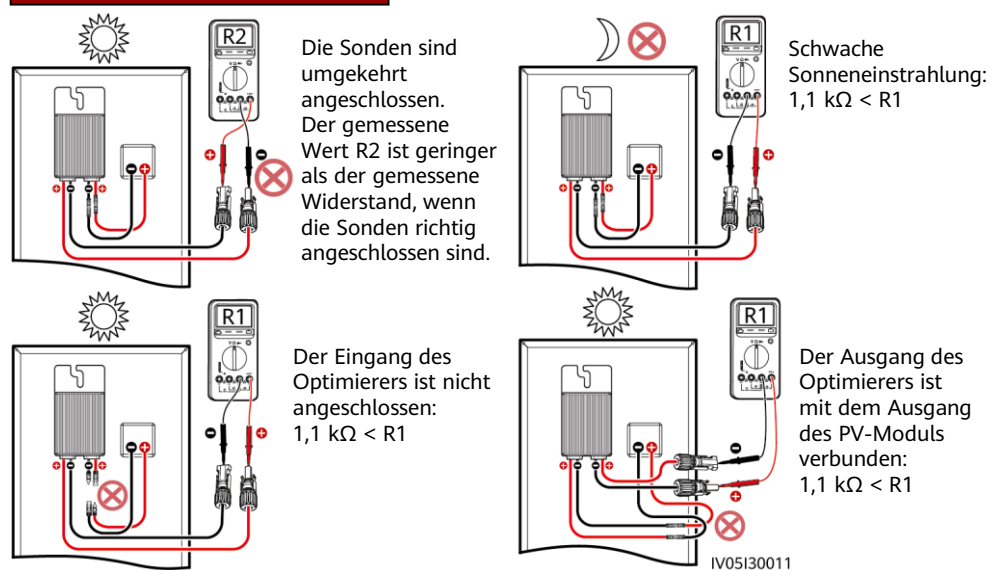

3. Überprüfen Sie, dass der Eingang des Optimierers richtig verbunden ist und schließen Sie die Ausgangsstromkabel an den Optimierer an. Messen Sie den Widerstand des PV-Strings, wenn die Sonneneinstrahlung ausreichend ist.

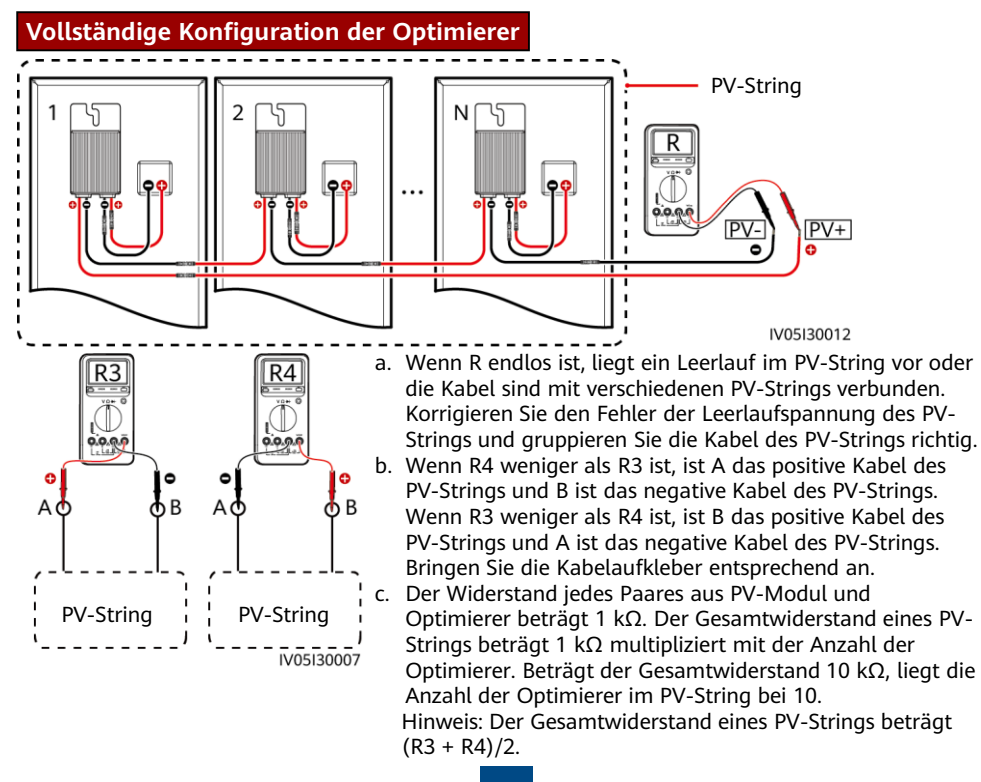

4. Verbinden Sie die Kabel zwischen dem PV-String und dem Solarwechselrichter.

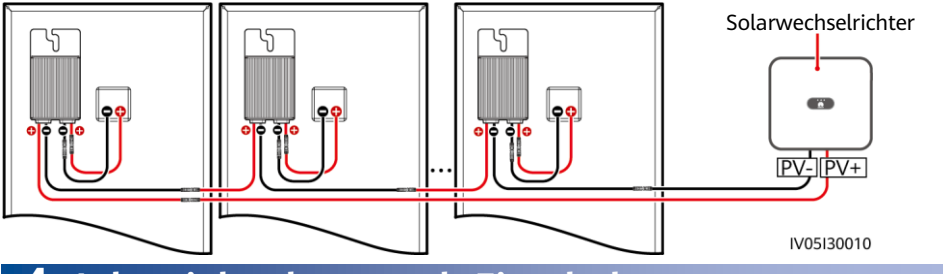

# **4 Inbetriebnahme nach Einschalten**

- 1. Das physische Layout der Optimierer muss bereitgestellt werden, sodass fehlerhafte Optimierer anhand des physischen Layoutdiagramms leicht gefunden werden können.
- 2. Das physische Layout der Optimierer muss bereitgestellt werden, um die Funktion zur Erkennung der Trennung vom Optimierer zu nutzen. Nach der Erkennung der Trennung vom Optimierer kann das Ergebnis der Suche auf der **Optimierungslayout** angezeigt werden.
- 3. Sie können einen Optimierer auf dem Bildschirm **Schnelleinstellungen** hinzufügen und sein physisches Layout auf dem Bildschirm **Physische Layoutgestaltung von PV-Modulen** in der Solarwechselrichter-App festlegen. Ausführlichere Informationen finden Sie in der entsprechenden Kurzanleitung des Solarwechselrichters oder in der FusionSolar-App Kurzanleitung. Die Kurzanleitung des Solarwechselrichters wird mit dem Solarwechselrichter geliefert. Sie können den OR-Code scannen, um sich die *FusionSolar-App Kurzanleitung* herunterzuladen.

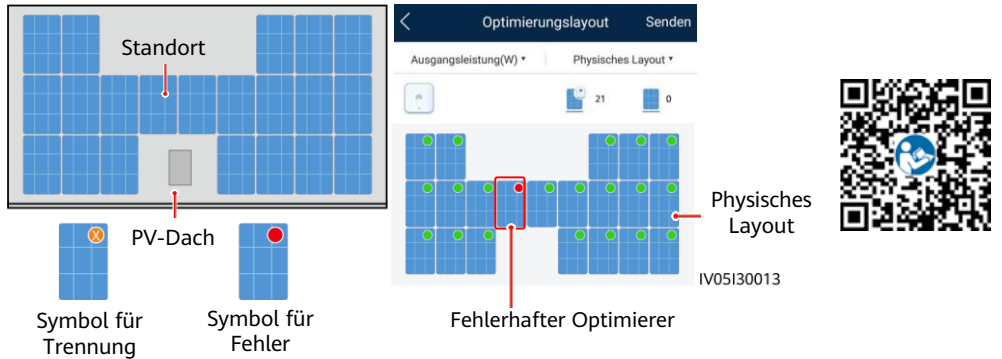

#### **HINWEIS**

Wenn das System über Änderungsanforderungen verfügt, wie zum Beispiel Optimierer hinzufügen, löschen oder ersetzen, die Position eines Optimierers anpassen oder einen mit dem Eingang des Solarwechselrichters verbundenen PV-String anpassen, schalten Sie den Wechselrichter aus und warten Sie 5 Minuten, bevor Sie die Änderung vornehmen, um Verletzungen zu vermeiden. Nachdem die Änderung durchgeführt wurde, muss die Optimierer-Suche erneut durchgeführt und das physische Layout-Diagramm aktualisiert werden. Anderenfalls ist das Netzwerk unvollständig, Optimierer-Fehler können nicht gefunden werden oder das System schlägt fehl.

# **5 Fehlerbehebung**

- 1. Öffnen Sie die FusionSolar App, melden Sie sich mit dem Installer-Konto bei intl.fusionsolar.huawei.com an, wählen Sie **Ich** > **Inbetriebnahme des Geräts** aus, und stellen Sie eine Verbindung mit dem WLAN-Hotspot des Solar-Wechselrichters her.
- 2. Wählen Sie **Installer** aus und geben Sie das Anmeldepasswort ein. Klicken Sie auf **Anmelden**. Der Bildschirm "Inbetriebnahme des
- Geräts" wird angezeigt. 3. Wählen Sie **Geräteüberwachung** und dann den PV-String und überprüfen Sie den Status des **Optimierers**

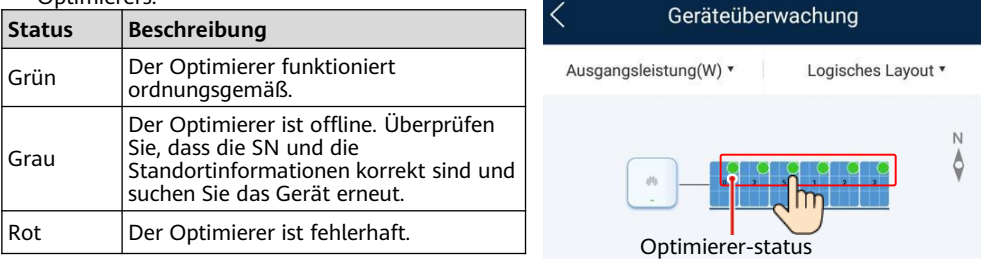

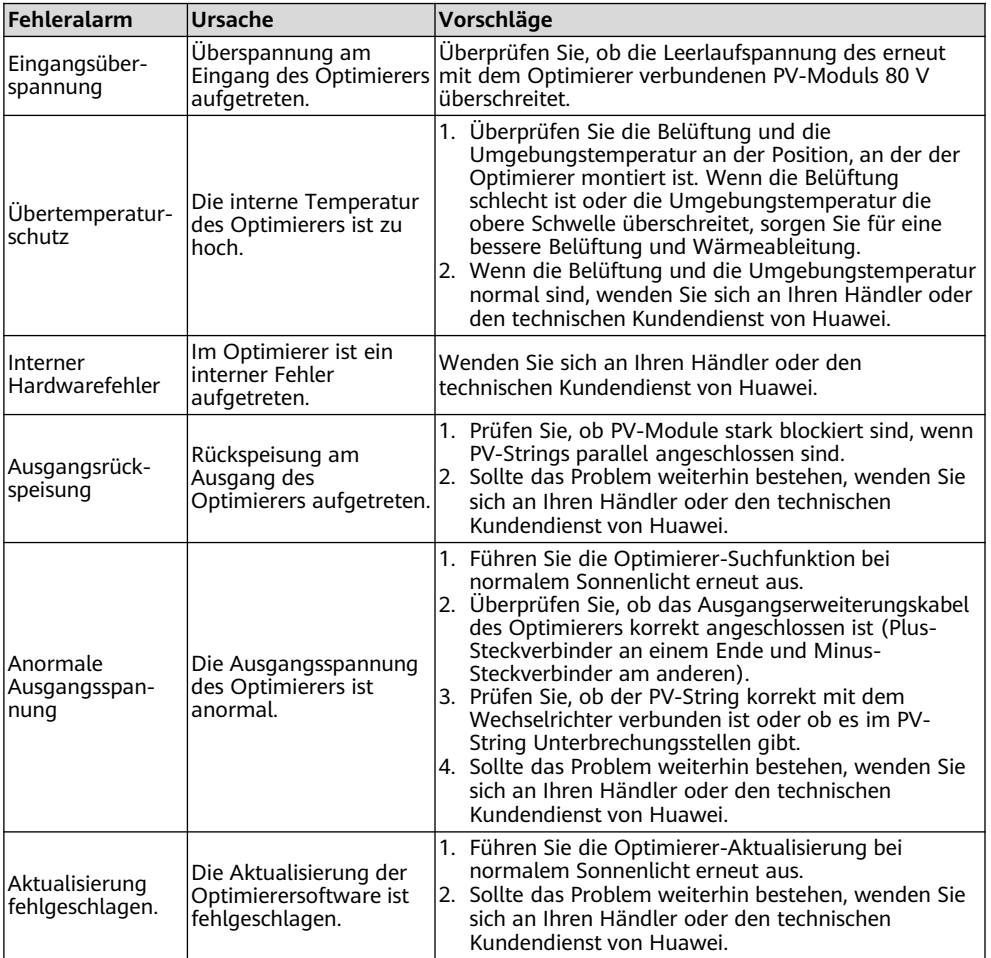

# **6 Ersetzen eines Optimierers**

- 1. Schalten Sie den Solarwechselrichter aus und entfernen Sie den fehlerhaften Optimierer.
- 3. Schalten Sie den Wechselrichter ein. Wählen Sie auf dem Bildschirm "Inbetriebnahme des Geräts" **Wartung > Untergeräteverwaltung** und tippen Sie dann auf **Automatische Suche**, um den neuen Optimierer hinzuzufügen.

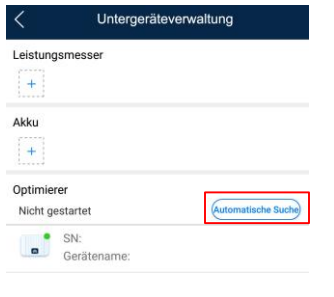

- 2. Installieren Sie den neuen Optimierer und schließen Sie die Kabel richtig an.
- 4. Wählen Sie auf dem Bildschirm "Inbetriebnahme des Geräts" **Wartung > Optimierungslayout** das entsprechende PV-Modul und verknüpfen Sie den neuen Optimierer. Klicken Sie auf **Senden**.

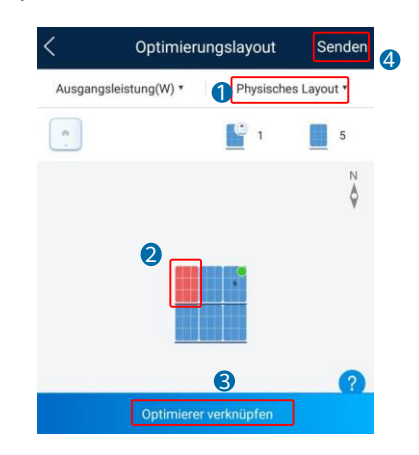

# **7 Sicherheitsmaßnahmen**

#### A WARNUNG

- Der Optimierer verwendet Stäubli MC4 DC-Steckverbinder. Achten Sie darauf, dass die DC-Steckverbinder diesem Modell angehören. Wenn die DC-Steckverbinder, die angeschlossen werden, nicht vom Modell Stäubli MC4 sind, müssen ein Anschlusskompatibilitätsbericht und ein Bericht von einem externen Testlabor (TUV, VED oder Bureau Veritas) vom Hersteller des DC-Steckverbinders vorliegen. Die Verwendung nicht kompatibler DC-Steckverbinder kann ernste Konsequenzen nach sich ziehen. Der entstehende Geräteschaden wird nicht von der Garantie abgedeckt.
- Optimierer werden im vollständig netzentkoppelten Szenario nicht unterstützt. Andernfalls kann das System möglicherweise nicht gestartet werden.
- Optionales Konfigurationsszenario: Die Gesamtleerlaufspannung der PV-Module in einem PV-String darf die maximale Eingangsspannung des Solarwechselrichters unter keinen Umständen überschreiten.

#### **HINWFIS**

- Die Informationen in diesem Dokument können ohne Vorankündigung geändert werden. Bei der Vorbereitung dieses Dokuments wurde größtmögliche Sorgfalt aufgewendet, um die Genauigkeit der Inhalte sicherzustellen. Dennoch entsteht durch die Aussagen, Informationen und Empfehlungen in diesem Dokument keinerlei ausdrückliche oder implizierte Gewährleistung.
- Nur qualifizierte und geschulte Elektrofachkräfte dürfen das Gerät bedienen. Das Bedienpersonal sollte die Komposition und die Funktionsweise des netzgekoppelten Stromsystems der Photovoltaikanlage sowie die lokalen Bestimmungen verstehen.
- Lesen Sie dieses Dokument vor der Installation aufmerksam durch, um sich mit den Produktinformationen und den Sicherheitsmaßnahmen vertraut zu machen. Huawei ist nicht haftbar für jegliche Folgen, die durch eine Nichtbeachtung der in diesem Dokument und in dem Benutzerhandbuch des Solarwechselrichters genannten Bestimmungen zur Lagerung, zur Installation und zur Bedienung entstehen.
- Verwenden Sie bei der Installation des Geräts isolierte Werkzeuge. Tragen Sie zu Ihrem Schutz eine geeignete persönliche Schutzausrüstung (PSA).
- Ist ein Optimierer an kein anderes Gerät angeschlossen, verbinden Sie die Optimierer-Anschlüsse OUT+ und OUT- mit den entsprechenden Anschlüssen IN+ und IN-, um die Kontakte vor Wasser zu schützen.
- Es wird empfohlen, dass die positiven und negativen Kabel (PV+/PV–) zwischen dem Optimierer und dem Solarwechselrichter nebeneinander verlegt werden, um Kabelgewirr zu vermeiden.
- Das Eingangsende des Optimierers muss mit der Anschlussdose des PV-Moduls verbunden werden und das Ausgangsende mit dem benachbarten Optimierer oder einem Solarwechselrichter. Verbinden Sie die Eingangs- und Ausgangskabel nicht umgekehrt. Andernfalls kann der Optimierer beschädigt werden.
- Die Screenshots dienen nur als Referenz. Die tatsächlichen Bildschirme haben Vorrang. Das lokale physische Layout mit dem Solarwechselrichter dient als Beispiel. Einzelheiten zum entfernten physischen Layout mit dem Managementsystem finden Sie in der FusionSolar-App Kurzanleitung.

## **8 Installationsvideo**

#### **MANAGERIANG**

Sie können das Installationsvideo auch durch Scannen des QR-Codes unten abrufen.

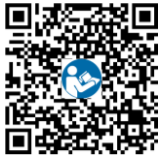

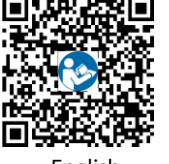

**English** 

**Huawei Digital Power Technologies Co., Ltd. Huawei Digital Power Antuoshan Headquarters, Futian Shenzhen 518043, Volksrepublik China solar.huawei.com**